# **TWCloud advanced configuration**

**On this page:**

- [Setting a TWCloud password for authentication with the Authentication Server](#page-0-0)
- [Changing a log file location](#page-0-1)
- [Setting a server port](#page-0-2)
- [Setting a public IP](#page-1-0)
- [Setting Cassandra authentication](#page-1-1)

The configuration settings described in this section are optional. You only need to configure them if the default setting is not suitable for your environment. The Teamwork Cloud (TWCloud) system will load the configuration file every time it starts. Therefore, changes made to the configuration file will be applied once you restart it.

### <span id="page-0-0"></span>**Setting a TWCloud password for authentication with the Authentication Server**

TWCloud Admin uses an Authentication Server to authenticate users. TWCloud Admin needs a password to access /token endpoint of the Authentication Server. You need to specify the same password that is entered in the authentication server's configuration file **authserver.properties** (in the parameter **aut hentication.client.secret**). The default value is **CHANGE\_ME**.

## **authserver.properties** esi.console { .... # # The console client password parameter. client { pswd = "CHANGE\_ME" } ... }

# <span id="page-0-1"></span>**Changing a log file location**

You can configure the logging system of TWCloud by using **logback.xml**. This file is located in the folder configuration of the TWCloud. You can change the name or location of the file by editing the following line in the file **logback.xml.**

• In TWCloud, look for the following line:

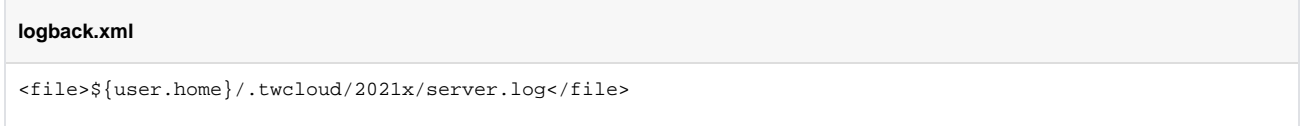

When changing the log file name and location, you need to be sure that the user account to your Operating System (OS) that you will use to start TWCloud has the write permission in the new configured location. To learn more about logback configuration, see [http://logback.qos.ch/manual/configuration.html.](http://logback.qos.ch/manual/configuration.html)

## <span id="page-0-2"></span>**Setting a server port**

The default port number of TWCloud for the client to connect to is **3579**. However, the port number is changeable. If you would like to change the default port number, for example, to 3580, you can configure this in the TWCloud configuration file, **application.conf**. Search for the content shown below, and edit as follows:

```
application.conf
esi {
          emf {
                    dynamic-load-epackages = true
          }
          net
\left\{ \begin{array}{ccc} 1 & 1 & 1 \\ 1 & 1 & 1 \end{array} \right\} # The ip address to bind to (for client connection).
                    # the default value is bind to all IPs.
                    # host = "0.0.0.0"
                    # Port for client application to connect to. The default value is 3579 
                    # This is corresponding to the port specified when connecting from client such as MagicDraw
                    port = 3580
```
The configuration file, **application.conf**, is located in the directory configuration under the TWCloud program folder. For example, /opt/TeamworkCloud /TWCloud/configuration/application.conf. The configuration file is in HOCON format ("Human-Optimized Config Object Notation"). For more information about HOCON file format, visit the following link [https://github.com/typesafehub/config/blob/master/HOCON.md#syntax.](https://github.com/typesafehub/config/blob/master/HOCON.md#syntax)

Please note that MagicDraw is considered as a client of TWCloud. Consequently, if you change this setting, you will have to specify the port number while connecting from MagicDraw.

## <span id="page-1-0"></span>**Setting a public IP**

If TWCloud is deployed in the environment where the client will connect to the server via a public IP (NATed to a private IP), set the parameter **serverbroadcast-host** to the public IP address and **host** to the private IP. Search for the content in **application.conf** and edit as follows:

```
esi {
         emf {
                  dynamic-load-epackages = true
 }
         net
\left\{ \begin{array}{ccc} 1 & 1 & 1 \\ 1 & 1 & 1 \end{array} \right\} # The ip address to bind to (for client connection).
                   # the default value is bind to all IPs.
                  # host = "0.0.0.0"
                  # Port for client application to connect to. The default value is 3579 
                  # This is corresponding to the port specified when connecting from client such as MagicDraw
                  # port = 3579 
                  # To support deploy TWCloud in private network but client connect from public network,
                  # Specify IP address that will be used by client to connect to this TWCloud from public network
                  # This value will be default to esi.net.host if it is empty.
                  # server-broadcast-host is not recommended to use.
                  server-broadcast-host = "PUBLIC_IP_ADDRESS"
         }
```
#### <span id="page-1-1"></span>**Setting Cassandra authentication**

If you configure Cassandra authentication via username/password, you need to configure TWCloud server and Authentication server as follows:

Go to <TWC installation folder>/configuration/application.conf

In the **application.conf** file search for the following section. Set authentication-enabled to true and set username and password.

#### **application.conf**

```
 # Enable this section to enable the cassandra authentication. 
authentication-enabled = false 
username = cassandra 
password = cassandra
```
Go to <TWC installation folder>/AuthServer/conf/authserver.properties

In the **authserver.properties** file Search for the following lines and remove # and specify the username and password.

#### **authserver.properties**

```
#cassandra.username=cassandra
#cassandra.password=cassandra
```
#### **Related pages**

- [Configuring TWCloud Admin](https://docs.nomagic.com/display/TWCloud190SP3/Configuring+TWCloud+Admin)
- [Authentication server configuration parameters](#)